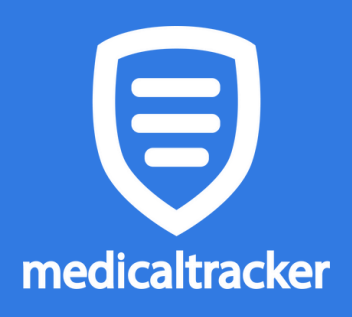

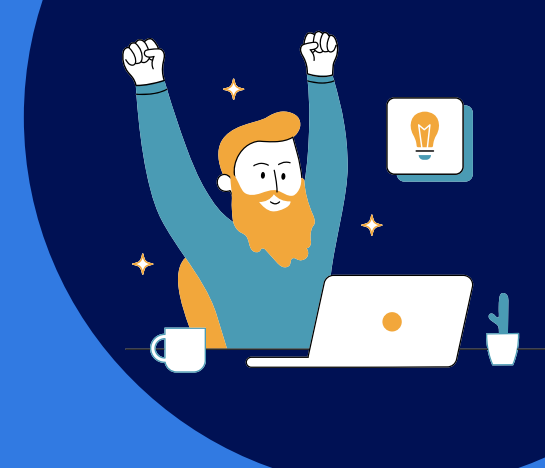

## **Onboarding Checklist**

## SET-UP TASKS

Once the MIS integration (Wonde or Groupcall Xporter) has been completed, follow the simple steps below in order to start recording first aid on Medical Tracker:

- Add staff members as **users**: use this [guide](https://help.medicaltracker.co.uk/en/creating-your-teams-and-setting-permissions)
- Add your school **locations**: use this [guide](https://help.medicaltracker.co.uk/en/articles/4488484-add-your-school-s-locations-into-medical-tracker)
- **Import** your staff list and student medical conditions: use this [guide](https://help.medicaltracker.co.uk/en/add-ons-mis-integration)
- Send your **headed paper** to [support@medicaltracker.co.uk](mailto:support@medicaltracker.co.uk) so we can add your branding for parent notifications
- Send this [short](https://help.medicaltracker.co.uk/en/articles/5080062-recording-injuries-bumps-and-scrapes-illnesses-and-medication-administration) **[training](https://help.medicaltracker.co.uk/en/articles/5080062-recording-injuries-bumps-and-scrapes-illnesses-and-medication-administration) video** to your colleagues who will be using Medical Tracker on a daily basis

## **Now you're ready to start recording [incidents!](https://help.medicaltracker.co.uk/en/articles/5081483-step-4-recording-your-first-incident)**

To learn more about Medical Tracker, you can register for a **live webinar [here](https://app.livestorm.co/conkaa)**

For more guides and videos on how to use Medical Tracker, please take a look at our **[Knowledge](https://help.medicaltracker.co.uk/en) Base**

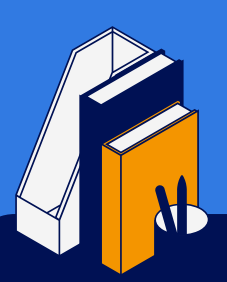

If you have any questions, please call our Support team on +44 (0) 20 3868 0776, choosing option 1. Or you can email us: [support@medicaltracker.co.uk](mailto:support@medicaltracker.co.uk)

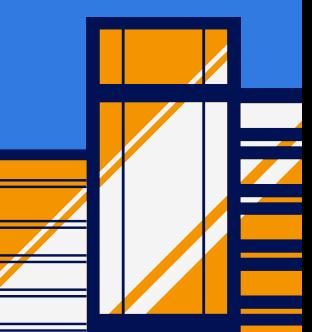